## **Οδηγίες Εγγραφής στην Πλατφόρμα**

## **Δημιουργία Λογαριασμού:**

Ακολουθήστε τον παρακάτω σύνδεσμο, επιλέξτε τη γλώσσα επικοινωνίας (Ελληνικά/English) και πατήστε τον σύνδεσμο <mark>Εγγραφή</mark>.

## https://eproceedings.epublishing.ekt.gr/index.php/pansynschool/login

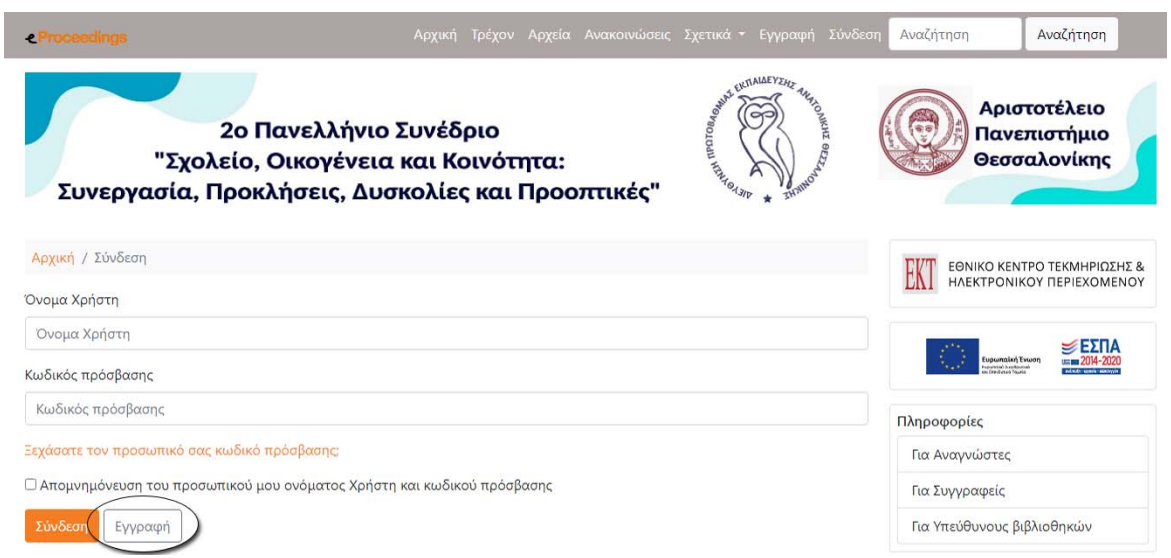

Συμπληρώστε τη φόρμα που ανοίγει. Όσα πεδία είναι με αστερίσκο (\*) είναι υποχρεωτικά. Μόλις τα συμπληρώσετε πατήστε τον σύνδεσμο Εγγραφή.

- Γράψτε το όνομα και το επώνυμό σας με πεζά γράμματα (πρώτο γράμμα κεφαλαίο και τα υπόλοιπα μικρά)
- Γράψτε τον Φορέα σας με πεζά γράμματα (πρώτο γράμμα κεφαλαίο και τα υπόλοιπα μικρά)

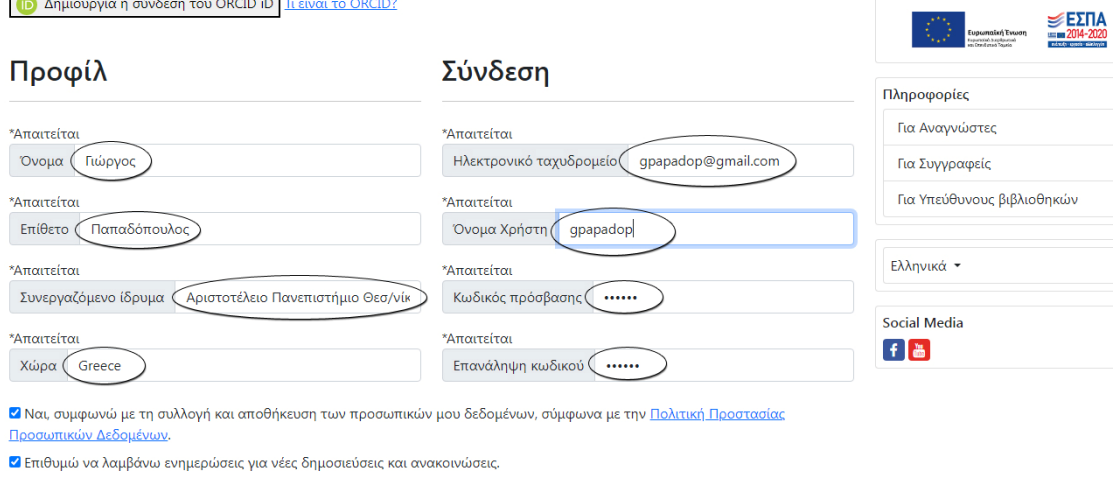

Αν είστε **αξιολογητής** επιλέξτε το αντίστοιχο κουτάκι, δηλώστε τις θεματικές ενδιαφέροντος για αξιολόγηση και πατήστε τον σύνδεσμο <mark>Εγγραφή</mark>.

2 Ναι, συμφωνώ με τη συλλογή και αποθήκευση των προσωπικών μου δεδομένων, σύμφωνα με την Πολιτική Προστασίας Προσωπικών Δεδομένων.

• Επιθυμώ να λαμβάνω ενημερώσεις για νέες δημοσιεύσεις και ανακοινώσεις.

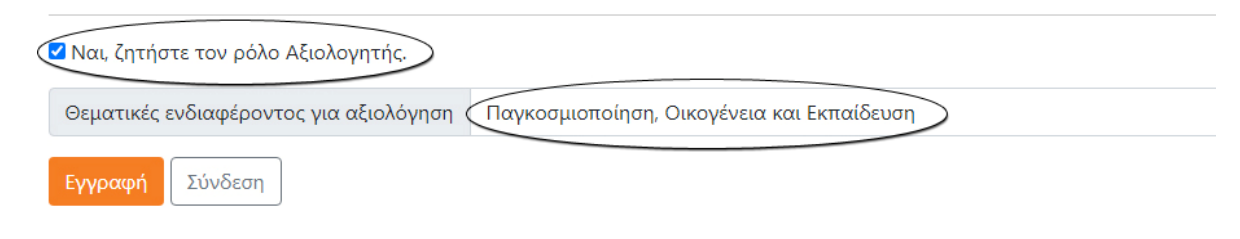

Θα εμφανιστεί η παρακάτω σελίδα στην οποία θα σας ζητηθεί να ακολουθήσετε τις οδηγίες του μηνύματος για να ενεργοποιήσετε τον λογαριασμό σας. Εάν δεν βλέπετε το μήνυμα στα εισερχόμενα, παρακαλούμε ελέγξτε τον φάκελο μηνυμάτων ανεπιθύμητης αλληλογραφίας (spam).

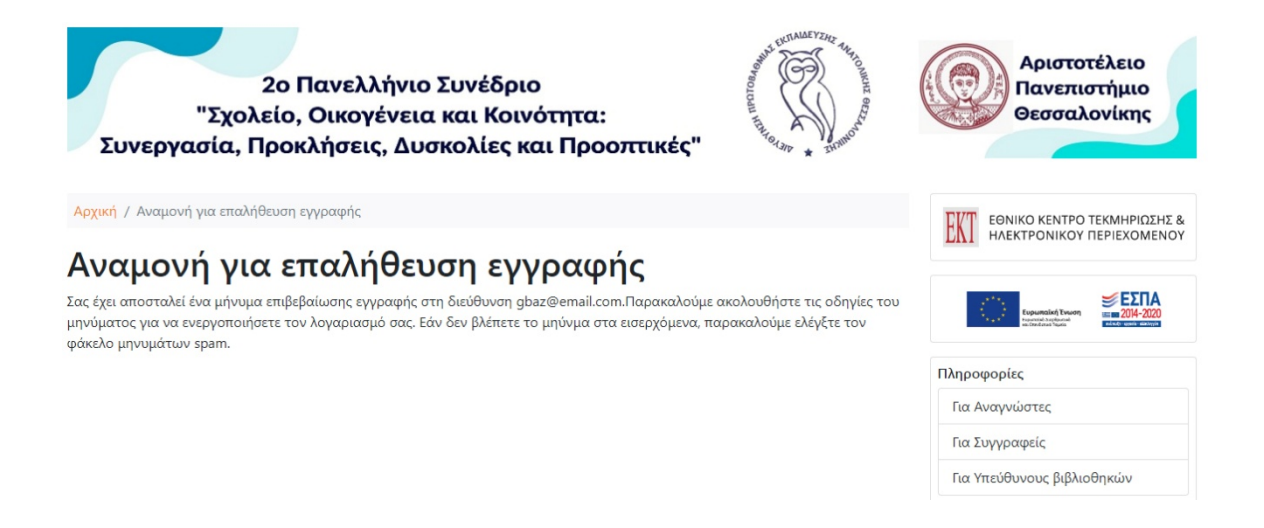

Στο περιεχόμενο του μηνύματος του ηλεκτρονικού σας ταχυδρομείου θα ακολουθήσετε τον σύνδεσμο.

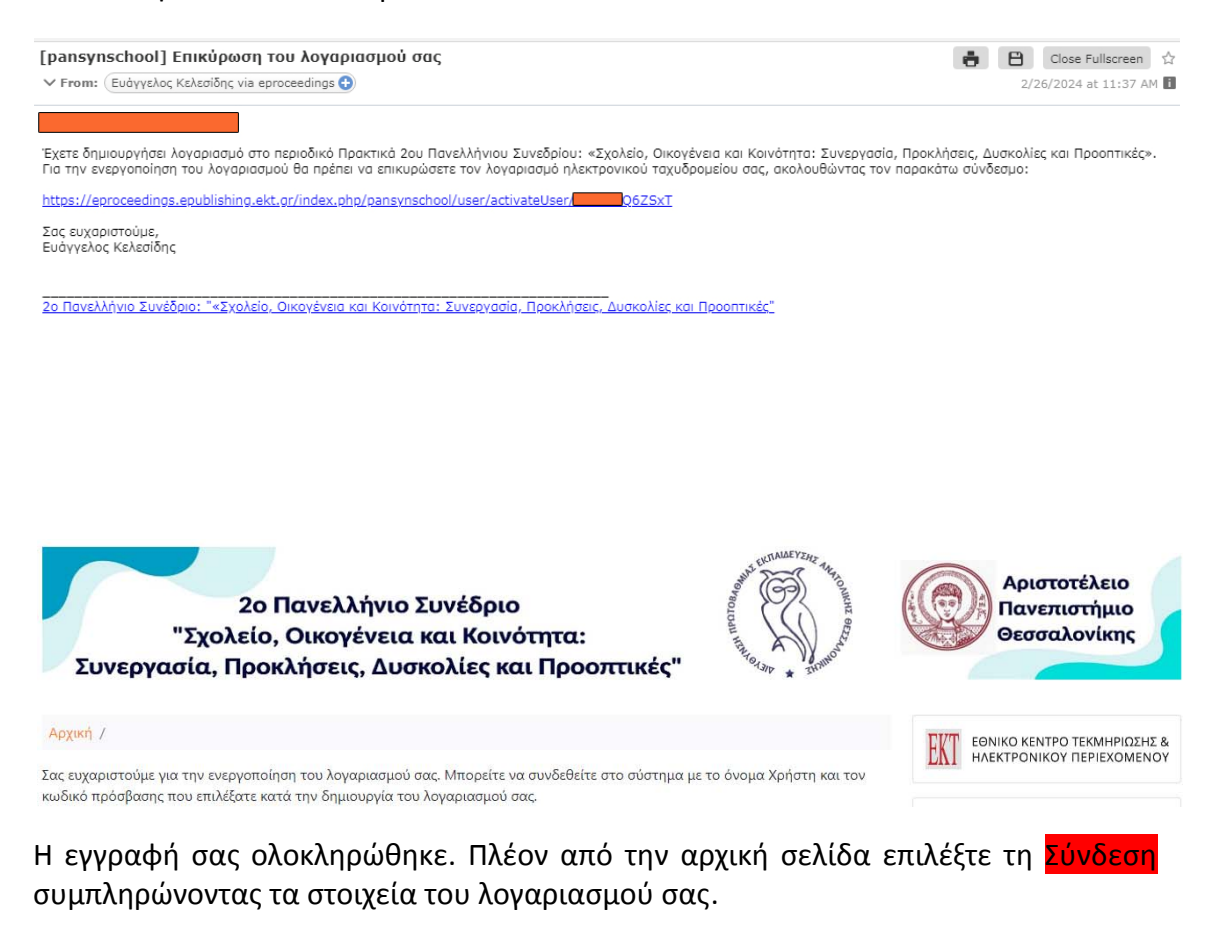

https://eproceedings.epublishing.ekt.gr/index.php/pansynschool/login